## **Transferring files from and to a computer using USB cord**

1. Connect your tablet to your computer using the USB

cord

2. On the top left hand side corner of your tablet you will see a USB icon

(place your finger on the USB icon, you will the see a line come down on your screen, slide your finger down to access the notifications panel.

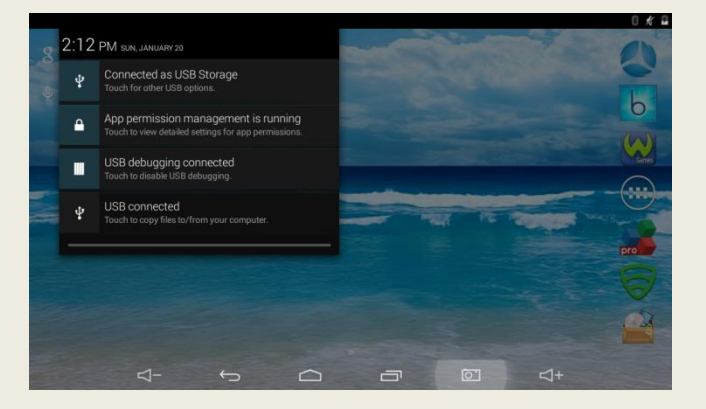

3. Select the option "USB connected"

## 4.Tap on "Turn on USB storage"

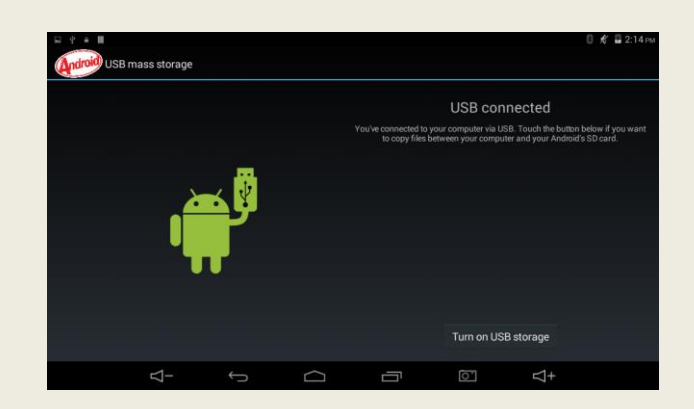

5. You will know when your tablet is connected to your computer when the android turns to the color orange. Your tablet should now be visible for your computer.

6. To turn off USB storage simply tap on "Turn Off USB".